# **RPi 4B iscsi how-to**

- [Foreword](#page-0-0)
	- o [Prerequisites](#page-0-1)
	- <sup>o</sup> [Steps](#page-0-2)
	- [Local Testing](#page-1-0)
	- o [Remote Testing](#page-1-1)

Inspiration from [hiroom2.com](https://www.hiroom2.com/2017/07/11/debian-9-tgt-en/). Kudos!

# <span id="page-0-0"></span>Foreword

These steps are meant to be completed on a Linux computer that serves as a netboot server of the MicroMEC cluster. The steps can of course be adopted for other use cases.

- Our netboot server (ie. iscsi target server) is called bootserv.
- The netboot server is available on the LAN and can be pinged using the name bootserv.
- We refer to the RPi 4B with an id: 0dc0a15d and a name: rpi4-1.
- We use sudo and start the preparations in /tmp on the netboot server.

# **Security Note**

The setup is meant for a private lab. Security considerations for exposing the rootfs via the LAN are not discussed in this how-to as of now.

# <span id="page-0-1"></span>**Prerequisites**

- A computer running Debian Linux. Any Linux flavor can be used, but our instructions refer to Debian.
- 15GB free space on the hard drive.
- Installed packages: tgt, open-iscsi.
- Fast LAN (preferably Gigabit Ethernet).

# <span id="page-0-2"></span>**Steps**

1. Download a ready made [Raspbian Buster lite image](https://wiki.akraino.org/download/attachments/28969368/2020-02-13-raspbian-buster-lite.zip?version=1&modificationDate=1590743944000&api=v2).

The downloaded image has a rootfs which is about 1.5GB large. For MicroMEC we need a rootfs that is 4GB at least. We will need to copy the rootfs from the buster image to a large enough image file.

1. Extract the downloaded Raspbian Buster lite image

```
 $ cd /tmp
```
*b* a later

\$ mkdir raspbian\_buster

```
 $ unzip 2020-02-13-raspbian-buster-lite.zip
 Archive: 2020-02-13-raspbian-buster-lite.zip
   inflating: 2020-02-13-raspbian-buster-lite.img
```
2. Setup a virtual loopback device using the extracted image

\$ sudo losetup -fP 2020-02-13-raspbian-buster-lite.img

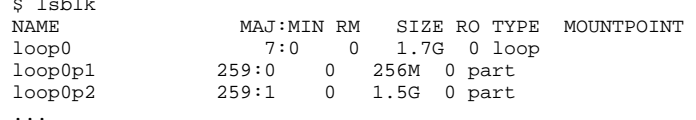

- 3. Mount the rootfs partition from the extracted image. The rootfs is available via /dev/loop0p2 in our case.
	- \$ mkdir raspbian\_rootfs
	- \$ sudo mount /dev/loop0p2 raspbian\_rootfs
- 4. Create a virtual loop back device that will hold the resized rootfs
	- \$ cd /tmp
	- \$ dd if=/dev/zero of=0dc0a15d-raspbian-rootfs.img bs=400M count=10
	- \$ sudo mkfs.ext4 0dc0a15d-raspbian-rootfs.img
	- \$ sudo losetup -fP 0dc0a15d-raspbian-rootfs.img

#### 5. Check which loopback devices are allocated by the kernel:

```
 $ losetup -a
 /dev/loop1: []: (/tmp/0dc0a15d-raspbian-rootfs.img)
 /dev/loop0: []: (/tmp/2020-02-13-raspbian-buster-lite.img)
```
#### 6. Mount the new virtual block device

- \$ mkdir 0dc0a15d-rootfs-mount
- \$ sudo mount -o loop /dev/loop1 0dc0a15d-rootfs-mount

#### 7. Copy the content of the Rasbian Buster rootfs to the mounted block device

\$ sudo cp -R /tmp/raspbian\_rootfs/\* 0dc0a15d-rootfs-mount/

#### 8. Unmount the file and move it to the place where it will be served.

- \$ sudo umount 0dc0a15d-rootfs-mount
- \$ sudo losetup -D
- \$ sudo mkdir /srv/iscsi
- \$ sudo mv 0dc0a15d-raspbian-rootfs.img /srv/iscsi

#### 9. Prepare the iscsi target and publish it

```
 $ sudo tgtadm --lld iscsi --op new --mode target --tid 1 -T iqn.org.micromec:rpi4-1-raspbian-rootfs
```

```
 $ sudo tgtadm --lld iscsi --op new --mode logicalunit --tid 1 --lun 1 -b /srv/iscsi/0dc0a15d-raspbian-
rootfs.img
```
\$ sudo tgtadm --lld iscsi --op bind --mode target --tid 1 -I ALL

#### **Note**

If your iscsi server has other targets then you will need to pick a different tid.

10. Save the configuration on the netboot server to remain persistent At this point the rootfs is available on the local network.

\$ sudo tgt-admin --dump | sudo tee /etc/tgt/conf.d/micromec-cluster.conf

# <span id="page-1-0"></span>**Local Testing**

#### 1. Check the iscsi target locally

#### Discover the iscsi target

```
 $ sudo iscsiadm --mode discovery --op update --type sendtargets --portal localhost
 127.0.0.1:3260,1 iqn.org.micromec:rpi4-1-raspbian-rootfs
```
#### Login to the iscsi target

```
 $ sudo iscsiadm -m node --targetname iqn.org.micromec:rpi4-1-raspbian-rootfs -p localhost -l
  Logging in to [iface: default, target: iqn.org.micromec:rpi4-1-raspbian-rootfs, portal: 127.0.0.1,3260] 
(multiple)
 Login to [iface: default, target: iqn.org.micromec:rpi4-1-raspbian-rootfs, portal: 127.0.0.1,3260] 
successful.
```
#### Check if a new partition appears in the list:

```
 $ cat /proc/partitions
 major minor #blocks name
\cdots.<br>8
             8 32 4096000 sdc
```
#### Mount the partition to a mount point

- \$ mkdir /tmp/test-rootfs
- \$ sudo mount /dev/sdc /tmp/test-rootfs

\$ ls -alrt /tmp/test-rootfs

#### Umount the partition

\$ sudo umount /tmp/test-rootfs

#### Logout from all iscsi targets

<span id="page-1-1"></span>\$ sudo iscsiadm -m node -U all

# **Remote Testing**

#### 1. Check the iscsi target remotely

Login to an other Linux computer which also has the open-iscsi tools installed.

## Discover the iscsi target

```
 $ sudo iscsiadm --mode discovery --op update --type sendtargets --portal bootserv
 192.168.4.1:3260,1 iqn.org.micromec:rpi4-1-raspbian-rootfs
```
## Login to the iscsi target

```
 $ sudo iscsiadm -m node --targetname iqn.org.micromec:rpi4-1-raspbian-rootfs -p bootserv -l
 Logging in to [iface: default, target: iqn.org.micromec:rpi4-1-raspbian-rootfs, portal: 192.168.4.1,3260]
 Login to [iface: default, target: iqn.org.micromec:rpi4-1-raspbian-rootfs, portal: 192.168.4.1,3260] 
successful.
```
## Check the available partitions

 \$ cat /proc/partitions major minor #blocks name ..... 8 16 4096000 sdb

## Mount the partition to a mount point

\$ mkdir /tmp/test-rootfs

\$ sudo mount /dev/sdb /tmp/test-rootfs

\$ ls -alrt /tmp/test-rootfs

## Umount the partition

\$ sudo umount /tmp/test-rootfs

## Logout from all iscsi targets

\$ sudo iscsiadm -m node -U all